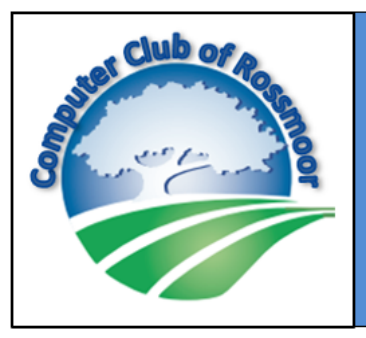

## **MEGABYTES**

The Bi-annual Newsletter of the Computer Club of Rossmoor Walnut Creek, CA Computer Club website: www.caccor.com

It's hard to believe that only 14 months ago – in April 2017 – we held our very first TechTogether. These events have since become a popular staple in our portfolio of activities.

Then in November of last year we opened our newly remodeled Computer Center in the Gateway club-

house. In addition to getting new furniture and painting the walls, we also purchased 10 new Dell all-in-one PCs, expecting to designate 4 of them for public-use. But since the remodel, visits to the Center have skyrocketed, driving us to make 7 computers available to our guests. And, of course, there are always people stopping by to make some copies, get info about classes, or seek technical assistance with a laptop or mobile device. It still amazes  $-$  and delights!  $-$  me to stop by the Center and see it teeming with activity.

The Center remodel also set the stage for our newest program: Flash Classes (you can read more about Flash Classes on page 3). We are now into our  $3^{rd}$  month of offering these classes, which are available exclusively to Computer Club members. With our new PCs we can accommodate 10 students, who must pre-register for each class; the wait list typically has another 5-10 students who would like to attend.

So what's the next big innovation? Well, I'm excited to announce the Computer Club of Rossmoor has subscribed to a software service called Wild Apricot ("W/A"), which helps organizations such as ours manage an array of club activities: from membership processing and tracking to website hosting. While we are still in the process of implementing the many features of

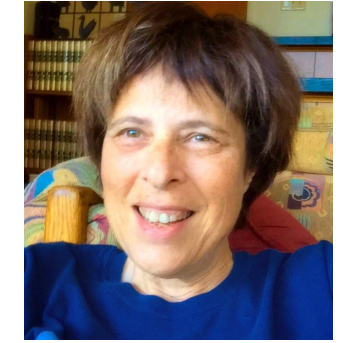

the software, we are already using W/A it to manage the Flash Class enrollment. The software handles the entire registration process, including verifying membership, managing the wait list and automatically generating reminders. Oh… and this newsletter you're reading? It was sent to you via the W/A email system!

When you register for our annual BBQ, you will notice another new feature: not only can you register online, you can pay with a credit card using our industry-certified, secure processing system. Pretty cool, don't you agree?

With about 800 paid members, and a mailing list exceeding 1400 names, the Computer Club is one of the largest  $-$  if not the largest  $-$  clubs in Rossmoor. And with our many classes, events, technical support services, and a Computer Center to run, it's certainly one of the most complex as well. The W/A software will enable us to better manage all of this activity, while providing members with convenience and streamlined processes. Over the coming months we'll be rolling out W/A's additional features, so stay tuned. Once we get a bit more experience under our belts, we'll host a Tech Together to show off all the capabilities.

We are very proud of utilizing Wild Apricot and are likely the only club in Rossmoor to use such sophisticated software. But that's only appropriate since, after all, we are a computer club!

> —Rhona Lishinsky President

#### July **July 2018**

## YUP, IT'S THE COMPUTER CLUB'S ANNUAL BBQ!

THURSDAY **AUGUST 2ND** 5PM-7PM

CATERED BY

**SPORTSMAN'S PARK** (HILLSIDE CLUBHOUSE)

FACK CONVERT CATERED BY TEXAS BBQ **CHICKEN, RIBS, BRISKET OF BEEF, VEGGIE BURGERS, SALADS** AND ALL THE FIXIN'S **PLUS WINE & SOFT DRINKS** 

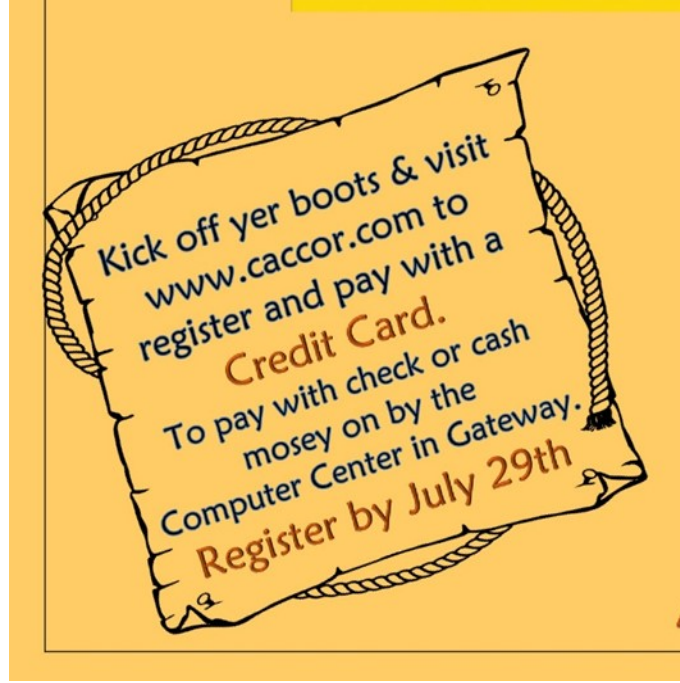

**Members** \$30/person Non-members \$35/person

DOOR PRIZES

All are Welcome!

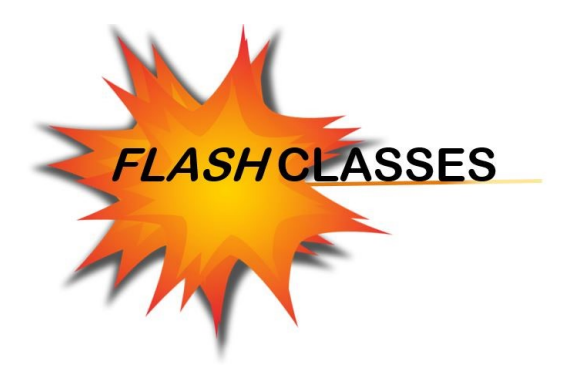

The idea behind the Flash Classes is that they are over in a Flash. The classes focus on a single topic and will generally last  $45 - 60$ minutes. Please check our website regularly as new classes are announced monthly.

- Classes are conveniently held in the Computer Center in the Gateway clubhouse.
- Classes are available ONLY to members of the Computer Club of Rossmoor (membership must be current).
- Class size is limited to 10 students.

#### **REGISTER BY GOING TO OUR WEBSITE:**

#### **[WWW.CACCOR.COM](http://www.caccor.com/) and click the Flash Class tab**

#### **July 10th 12:15 Printing Options**

Learn what all those printer options are for and how to get the perfect print job.

#### **July 17th 12:15 Margins, Tabs and Indents**

Create better documents in MS Word by learning to manage margins, tabs and indents.

#### **July 26th 12:15 Photo Editing Basics**

Use the Windows 10 photo program to perform basic editing functions.

#### **July 31st 12:15 Safeway App "just 4 u"**

Enjoy big savings at Safeway by using the "just for U" app. Learn tips and tricks to save money month after month. PLEASE NOTE that this class has a prerequisite: You must have a Safeway Club Card.

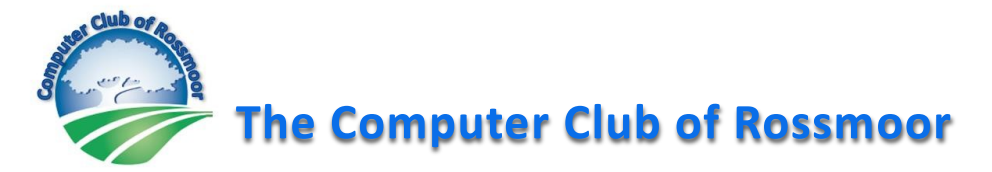

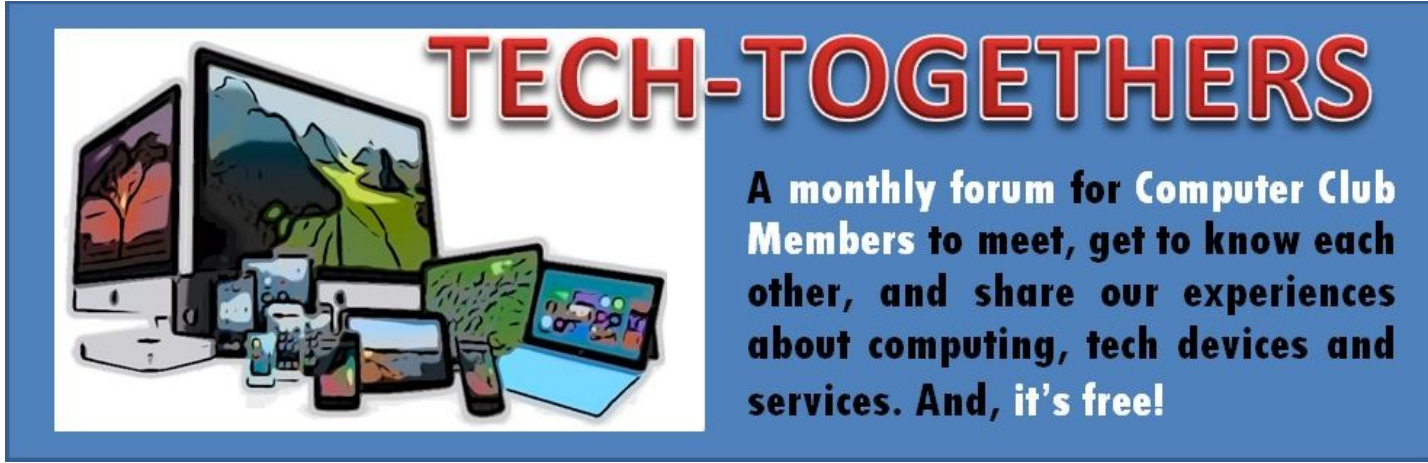

# **Tuesday, July 17th, 10:00am Fireside Room Photo Editing Software**

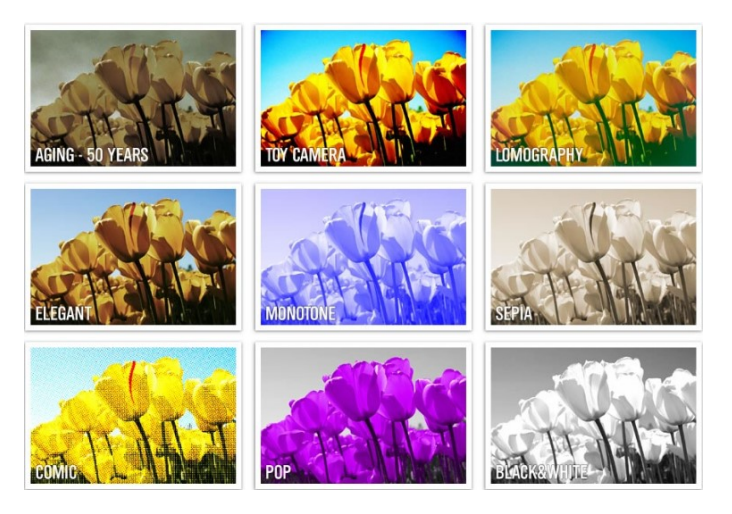

The choices range from the free, easy-touse tools that are included with your smartphone and PC, to more expensive, complicated software packages such as Adobe Photoshop. But which one is right for you? Club president Rhona Lishinsky will provide you with an overview of several available options and the types of tasks each can accomplish.

**Please note:** this event is not an instructional session about how to use editing software; rather, it's a chance to learn about the types of things you can achieve with the right software… everything from making a simple crop or removing red-eye, to erasing the tourist in the orange jacket from your Stonehenge photo.

As with all TechTogethers, attendees are encouraged to talk about their own experiences and perspectives. So bring your laptop if you would like and enjoy the presentation and free refreshments. For more information about the Computer Club or this event, call 925-947-4527 or visit our website at [www.caccor.com](http://www.caccor.com)

## **Non-Members Welcome**

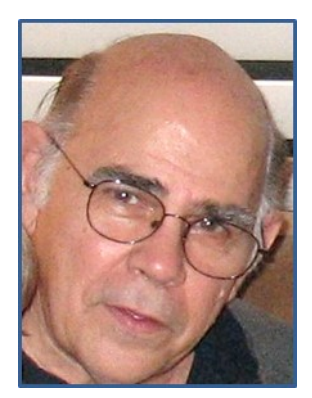

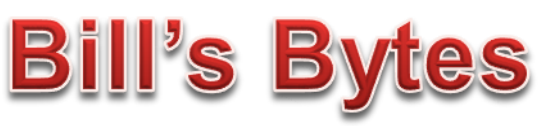

By Bill Hammond

Those of you who use Gmail have been treated to an invitation to try the "new and improved" Gmail interface. Google has just announced a huge update to Gmail, adding new features such as high-priority notifications, add-ons, confidential mode and better offline support.

Features immediately available include smart replies and the option to "snooze" emails in the Inbox (snoozing means temporarily removing an email from your Inbox until you need it). There is also a new tool panel on the right side of Gmail's interface for easy access to Tasks (also revamped) and Calendar. More tools will be added in the coming weeks.

CNET has provided a descriptive article describing some of the new features. You can read it by clicking [here.](https://www.cnet.com/how-to/new-gmail-features-how-they-work-and-when-youll-get-them/)

You can enable the new look and features by clicking on the Settings gear in the top-right corner, then selecting "Try the new Mail" option. You revert back to the prior version the same way. Click on "Go back to classic Gmail".

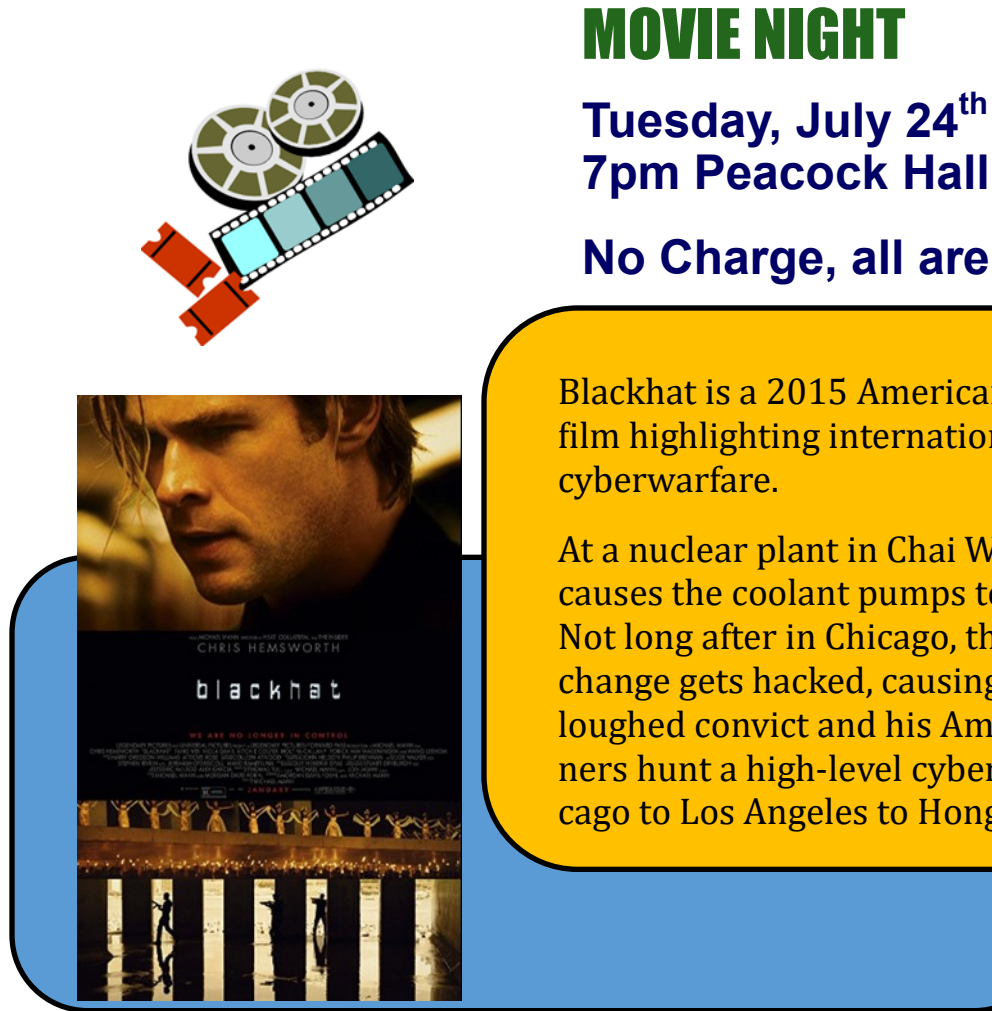

## **No Charge, all are invited**

Blackhat is a 2015 American action techno thriller film highlighting international espionage and

At a nuclear plant in Chai Wan, Hong Kong, a hacker causes the coolant pumps to overheat and explode. Not long after in Chicago, the Mercantile Trade Exchange gets hacked, causing soy futures to rise. A furloughed convict and his American and Chinese partners hunt a high-level cybercrime network from Chicago to Los Angeles to Hong Kong to Jakarta.

### **CLASSES OFFERED BY THE COMPUTER CLUB OF ROSSMOOR**

### **AT THE ACALANES ADULT EDUCATION CAMPUS**

MARK YOUR CALENDAR! REGISTRATION OPENS AUGUST 8TH

Register and Pay Online by going to

<https://acalanesadulted.asapconnected.com/>

#### **Classes – Hands-On Experience Bring your own Windows 10 laptop if you choose 3 Session Classes \$40 / Seniors (over 65) \$36**

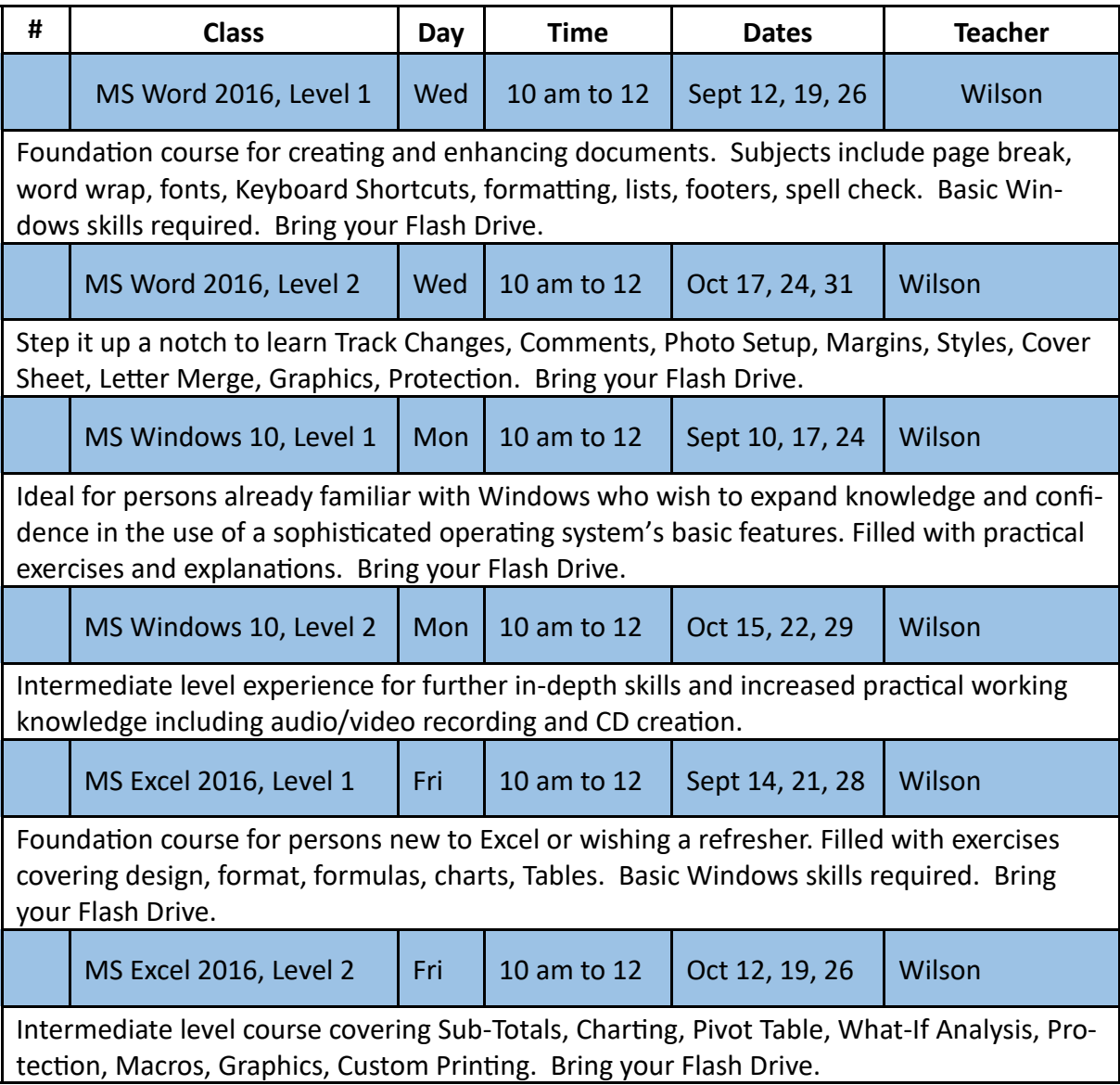

## **Seminars**

#### **1 Session Classes \$20 / Seniors (over 65) \$18 2 Session Class \$30 / Seniors (over 65) \$27**

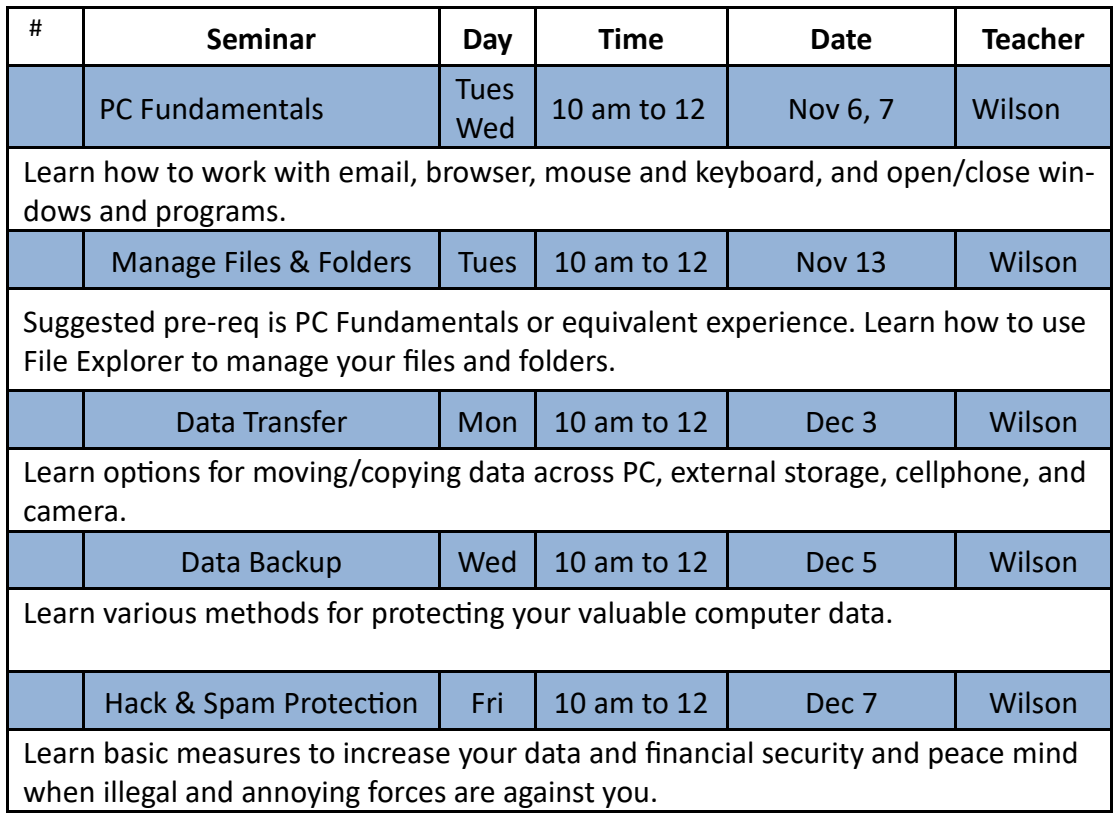

#### **Special Limited-Enrollment Class \$30 / Seniors (over 65) \$27**

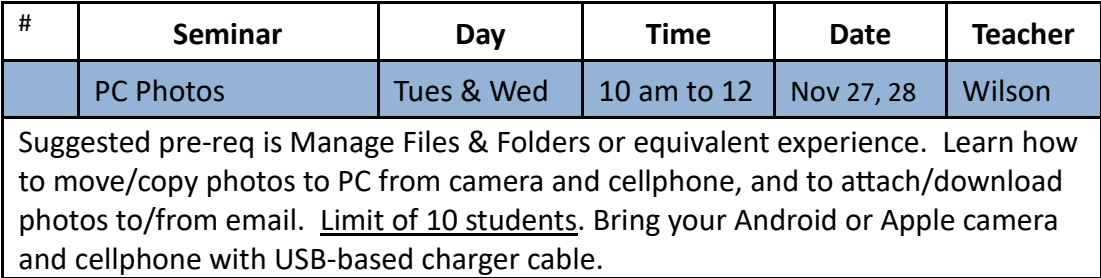

#### *December 2017*

Kay Baxter Sam Citron Bob Elgie Polly Elgie Cathleen Freeman William Freeman Anna Griffith Heidi Grumbach John Gwynn Mary Jane Kiefer Mike Kiefer Lydia Lerner Wendy Markel Pamela McGill Pete Meeker Dick Normington Frank Rinella Wendy Robertson Robert Sasner Barbara Schwartz Robert Selinger Diane Zuckerberg

#### *January 2018*

Nikki Agius Francis Beer Istvan Borocz Joyce Brock Linda Brun Maggie Chen Stanley Chin Nancy Chipman Len Cook Robert Cowen Toby Cowen Bill Dabney Fred Dusha Kathlen Epperson Jean Fiske Ron Jaech Linda Jenkins Vera Kirichenko Karen Lemelin Joann Martin Robin Moreau Mary Nee Jane Nichols Diane Polak Wendy Prufer Jackie Purdy Carol Regimbal

**New Members** 

Jim Regimbal Gayle Rotner Ellen Russell Arthur Salzfass Joanna Seymour Jeff Shiau Bruce Silverman David Sperry Donald Stapleton Sylvie Tarro

#### *February 2018*

Sybil Boardman Eve Carreno Donald Donoghue Dolores Finn Lee Gale Gruen Pat Herman Mary Hurt Felicia Jongordon Richard Jongordon Mae Law Anne Leitch Josephine Malanowski Connie Marks Roberta Morris Tara Schaurer Jan Shomsky Bill Tringe Sheila Tringe Charlohe Tyger Victoria Yap

#### *March 2018*

*Merelyn Amen Carol Ansley*

*Martin Bailey* Steve Bajada Antoinette Barrett Lucille Belomy Joan Benkowski Mark Berenson Lena Birch Christine DeGraca Margaret DeGraca Robert Ebert Alfred Eggers III Cindy Haendler Mogens Hansen Daisy Janssen Mark Jurich Kathy Krieger Gale Lana Jan LaVigne Patricia Mirabelli George Richardson Nancy Richardson Maureen Robinson Liz Rutter Martha Schraer Sara Seltzer Hal Steuber Char Waters Barbara Winter Ben Zikria Peggy Zikria

#### *April 2018*

Mary Bertoli Agnello Braganza Barbara Gaffield William Gaffield Joan Hurst

Izabela Josephson Kay Lilja Andre Mantha Pauline Mantha Susan Newman Howard Plotkin Ray Roberts William Turman Peter Yen

#### *May 2018*

Louise Chien William Clayton Robert Clough Chong Coppedge Judy French Diana Gilbertson Lionel Guterres Susan Haller Cecile Hasselbrink Paula Krauss Margaret Lynwood David Malcolm Penny McGahan Cynthia McMillen Zina Mirsky Barbara Murphy Nancy Okamoto Don Peterson Joseph Potozkin Kathy Price Bev Samuel Joan Schwanz Lev Shandalov Linda Virden Gail Wetherbee

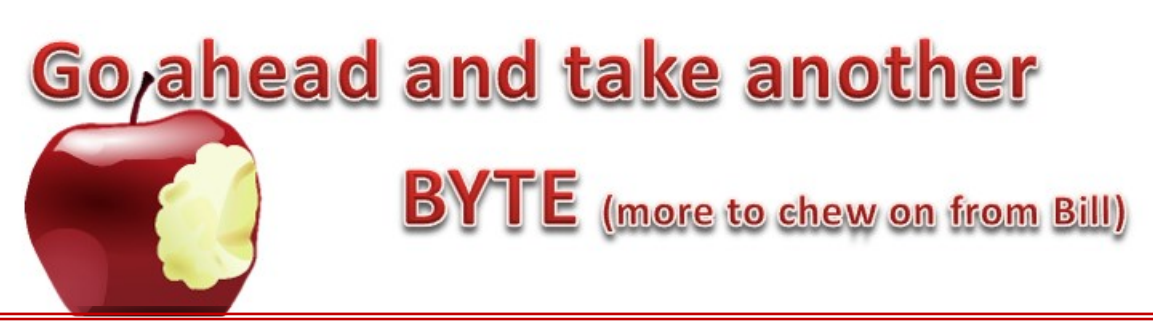

#### **MICROSOFT EDGE**

I have been working with the new version of Edge that came with the April update for Windows 10 and I have to admit I like a number of the new and improved features.

I frequently work with multiple tabs and find that Edge has now made that easier. Here's an example showing a few open tabs and the symbols you'll want to click. Keep reading to find out how these work.

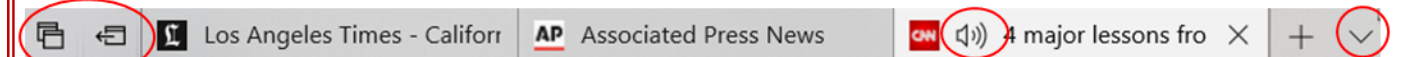

Find the tab you need

Click on the  $\vee$  button to show previews of all of your tabs at once  $-$  this is very useful when you have several tabs open from the same website.

Set aside tabs for later

The benefit of using this feature is that it allows you to avoid visual clutter and save memory at the same time, without the need to create a bookmark or a shortcut. Click on  $\leftarrow$  whenever you have a tab that you might need again later. To bring them back, click on  $\Box$ , then click on the tab or tabs you want to reopen.

Mute a Tab

Sometimes you will have sound coming from a tab that you are not looking at. Instead of the frantic dash to mute the speaker, just click on the  $\phi$ ) icon located on the tab that is playing the media. It is a toggle to turn the speaker on or off.

Just like Chrome and Firefox, Edge now supports extensions that you can download from the Windows store. I have already installed Adblock, LastPass, and the Translator.

**Clutter Free Printing** 

Save paper by only printing the content you want with no ads, sidebars or other clutter.\* Turn ON the new "Clutter-free printing" which you will find at the bottom of the print preview page.

There are a number of other features as well, so start using Edge. Internet Explorer is dead. There will be no new features for IE and security updates will be minimal. We will be removing it from the center computers shortly.

Note: This does not work with every web page. Check the preview window to see what you are going to get.

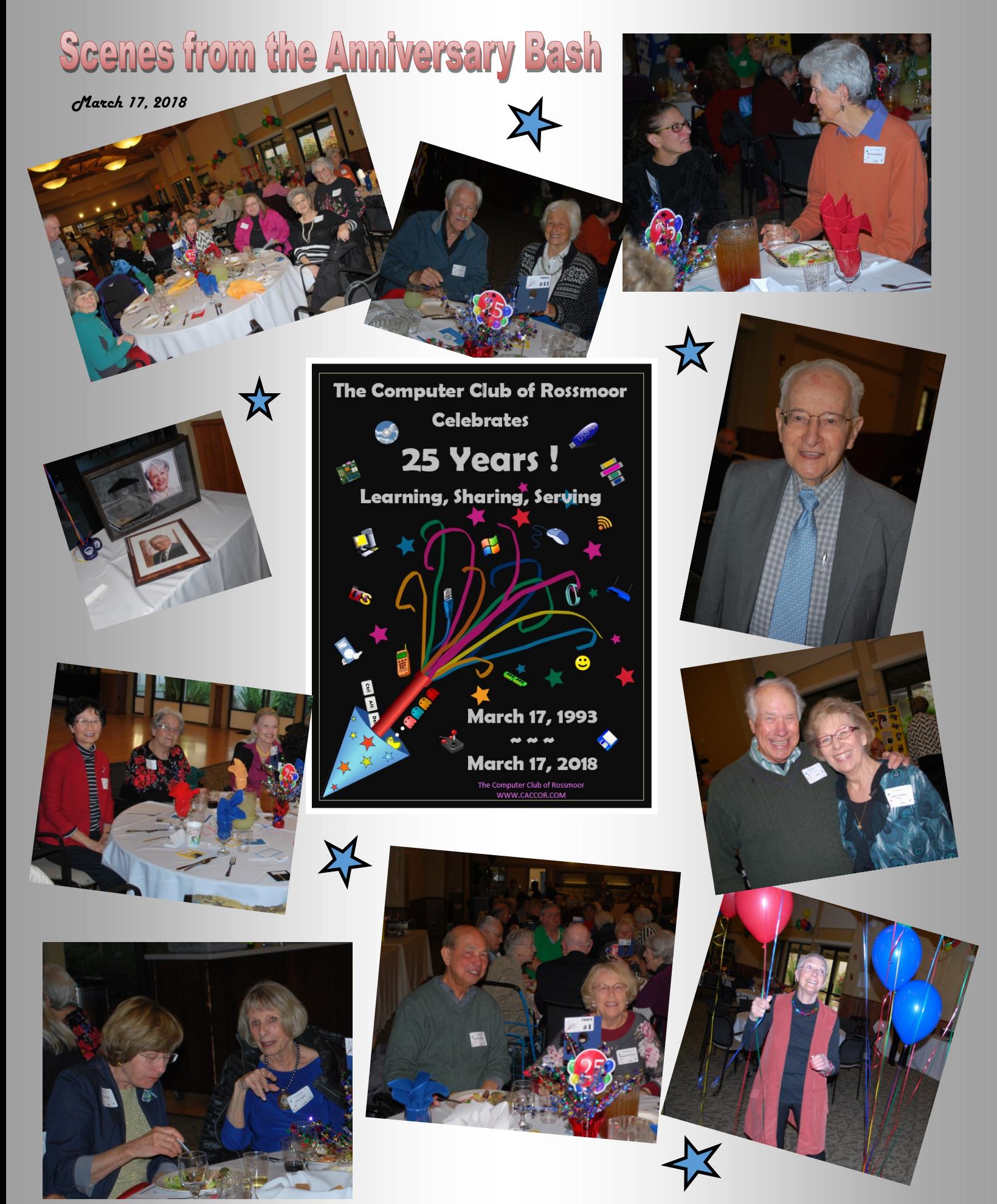

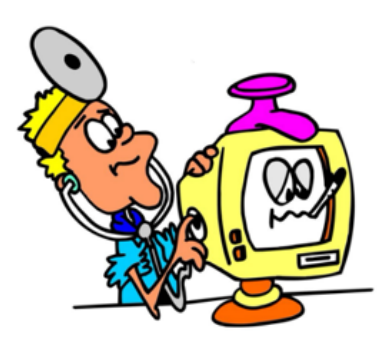

## Can you help members with their computer problems?

#### If you can check all the boxes, there's a good chance you can be a volunteer with the Computer Club's "House Call" repair program.

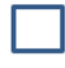

My friends call me for help with their computer problems.

- I usually can fix problems with my own PC, and rarely require professional assistance.
- If I don't know how to fix something, I research the problem and usually  $-$  find solutions.

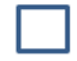

- I am proficient with using Window 10.
- I can usually fix problems with printers and Wifi connectivity.

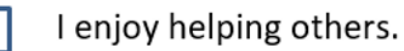

It might come as a surprise, but you don't need to be an IT professional to help members fix their PC problems. Some of our volunteers who provide tech support have simply worked with computers for years, probably decades! They can handle the vast majority of problems that members encounter with their systems (often, those problems can even be solved by providing the member with a bit of training about a particular function). And since we don't offer hardware repair, you don't even need a screwdriver!

Although we can always use more tech support volunteers in our Gateway Center office, we especially need volunteers to join our "House Call" team. A House Call volunteer goes to a member's house (only within Rossmoor) to troubleshoot problems with PCs, printers and wifi connectivity. The volunteer sets up the appointment time with the member, so it's easy to arrange House Calls around your own schedule. Typically, our House Calls take no more than an hour.

Whether you want to handle one House Call per week or ten, we'd love to talk with you. Just submit a Volunteer Application (page 10) and we'll be in touch to discuss your skills and interests

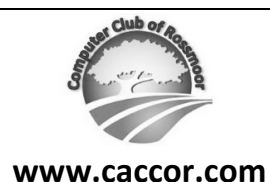

#### *COMPUTER CLUB OF ROSSMOOR* **POB 2070, Walnut Creek, CA 94595**

**rossmoorcomputercenter@comcast.net Phone (925) 947- 4527**

*Drop off the completed form at our Gateway office, or submit via mail or email.*

#### **VOLUNTEER APPLICATION**

The goal of the Computer Club of Rossmoor is to assist Rossmoor residents in their use and understanding of information technology. We strive to achieve this goal by providing many different programs and services, and therefore need Volunteers with many different skills, interests, and backgrounds.

Depending on the Volunteer's area of interest, some level of proficiency may be required with Windows computers, internet, email, MS Office products, mobile devices, etc. Good communication and people skills are very important. Club membership is required to be a Volunteer.

A Volunteer can provide support in a variety of ways. Please check the areas in which you may be interested *(for each category you may check the box even if you do not have all of the skills listed).*

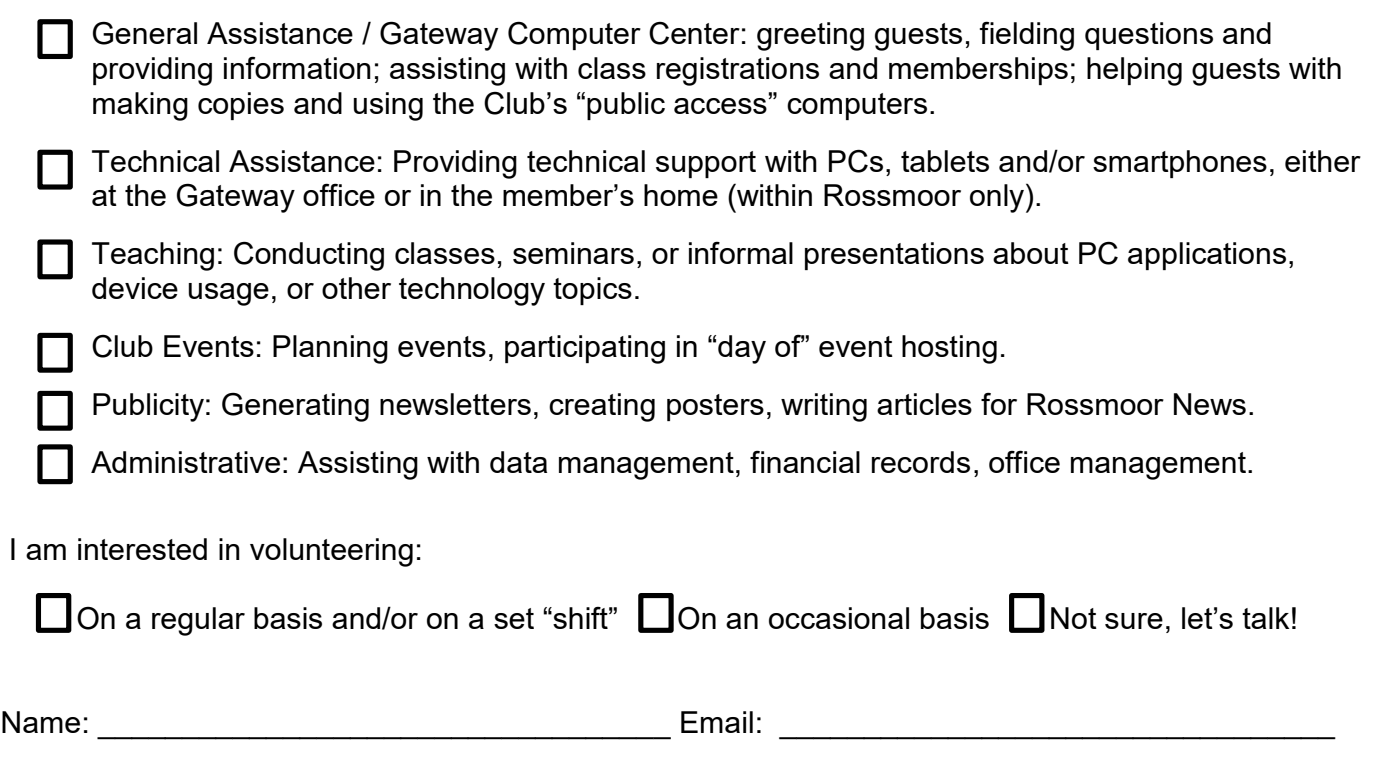

Cell: Cell: **Cell: Cell: Cell: Cell: Cell: Cell: Cell: CELL: CELL: CELL: CELL: CELL: CELL: CELL: CELL: CELL: CELL: CELL: CELL: CELL: CELL: CELL: CELL: CELL: CELL: CELL: C** 

#### *For Computer Club use only:*

Center Volunteer -- Notify applicant that they will be contacted for interview. Scan and send via email to Kathy Stephens today. Place this form in the bottom-right drawer of reception desk.

Received by: \_\_\_\_\_\_\_\_\_\_\_\_\_\_\_\_\_\_\_\_\_\_\_\_\_\_\_\_ Date: \_\_\_\_\_\_\_\_\_\_\_\_\_\_\_\_\_\_\_\_\_\_\_

# **FAVORITES OF THE MONTH**

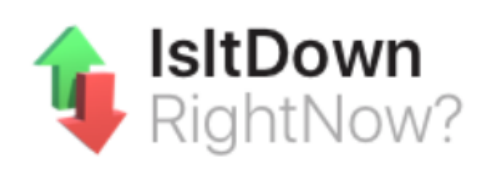

#### **IsItDownRightNow.com**

**What it does:** Maybe you can't log into your webmail, or perhaps Facebook won't load. Is your system or account not functioning properly? Or is it theirs? Isitdownrightnow.com checks any web address to determine whether or not a site is functioning properly. You can also compare your own experience with a given website to comments posted by other users.

**Why we like it:** Simple interface lets you quickly determine the status of any website. If the problem is on "their" end, it saves you from performing useless troubleshooting.

**What it does:** Create a filing system for tracking random information, reminders and notes. Keep it simple with basic "sticky" notes or get elaborate by using different sizes and colors. You can even categorize notes with symbols, or organize them into different sections (called "desktops").

**Why we like it:** Handy app that launches quickly. Extremely versatile interface and functionality that lets you pick and choose which of the many options you want to use.

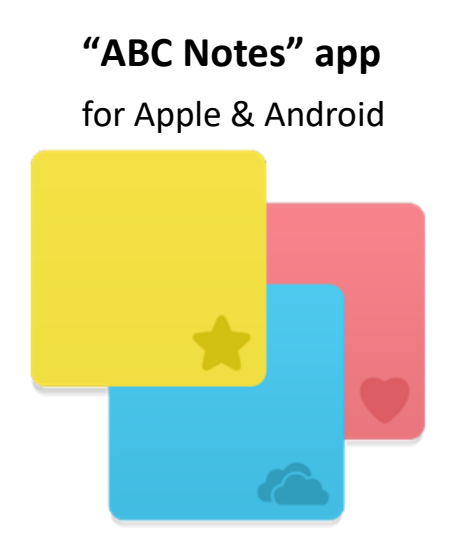

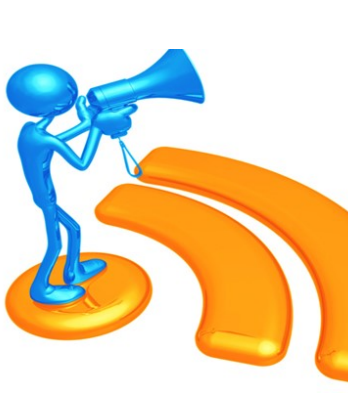

**The Computer Club is looking for a volunteer to help with publicizing our events. This is a unique role that lets you utilize your creative skills, engage with other volunteers, and perform a critical function for one of Rossmoor's largest and most respected clubs. If you have good design, writing, and time management skills, and would like to talk about this opportunity, please email Rhona Lishinsky at: RhonaCCR@comcast.net.**

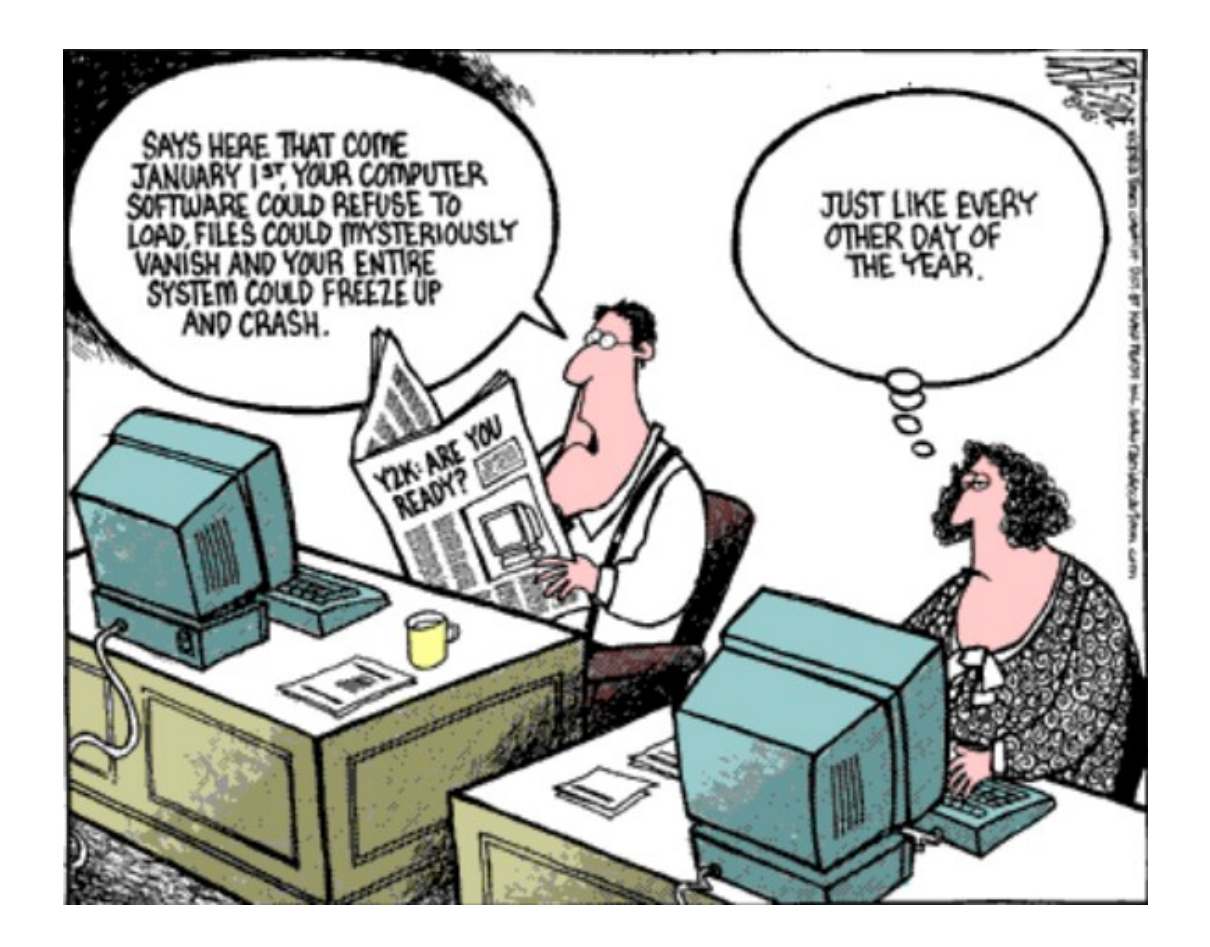

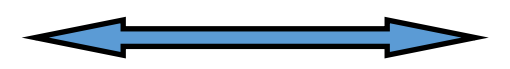

#### **Board of Directors**

**President** Rhona Lishinsky

**Vice President** Kathy Stephens

**Secretary** Elaine Neufeldt

**Treasurer** Sandy Helmus

David Heflich

Bill Hammond

Leonard Krauss

Larry Woods

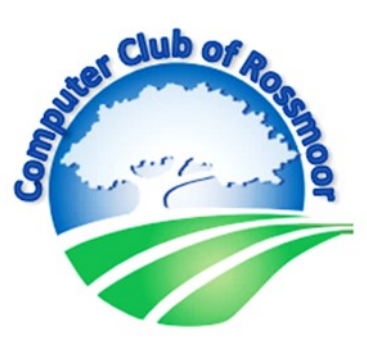

*We're not just about computers, we're about community.*

#### **Past Presidents**

Al Halpern Barney Teich Homer Myers Leonard Krauss Muriel Wyro

#### **Megabytes Staff**

**Editor** Rhona Lishinsky

> **Distribution** Larry Woods